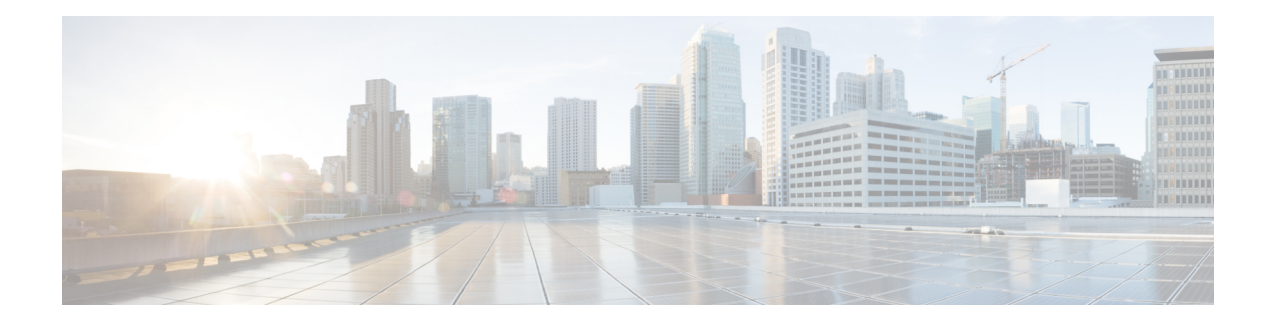

# **Introduction to Cisco ASA Firewall Services**

Firewall services are those ASA features that are focused on controlling access to the network, including services that block traffic and services that enable traffic flow between internal and external networks. These services include those that protect the network against threats, such as Denial of Service (DoS) and other attacks.

The following topics provide an overview of firewall services.

- How to [Implement](#page-0-0) Firewall Services, on page 1
- Basic Access [Control,](#page-1-0) on page 2
- [Application](#page-1-1) Filtering, on page 2
- URL [Filtering,](#page-2-0) on page 3
- Threat [Protection,](#page-2-1) on page 3
- Firewall Services for Virtual [Environments,](#page-3-0) on page 4
- Network Address [Translation,](#page-3-1) on page 4
- [Application](#page-4-0) Inspection, on page 5
- Use Case: [Expose](#page-4-1) a Server to the Public, on page 5

## <span id="page-0-0"></span>**How to Implement Firewall Services**

The following procedure provides a general sequence for implementing firewall services. However, each step is optional, needed only if you want to provide the service to your network.

#### **Before you begin**

Configure the ASA according to the general operations configuration guide, including at minimum basic settings, interface configuration, routing, and management access.

#### **Procedure**

- **Step 1** Implement access control for the network. See Basic Access [Control,](#page-1-0) on page 2.
- **Step 2** Implement application filtering. See [Application](#page-1-1) Filtering, on page 2.
- **Step 3** Implement URL filtering. See URL [Filtering,](#page-2-0) on page 3.
- **Step 4** Implement threat protection. See Threat [Protection,](#page-2-1) on page 3.

**Step 5** Implement firewall services that are tailored to virtual environments. See Firewall [Services](#page-3-0) for Virtual [Environments,](#page-3-0) on page 4. **Step 6** Implement Network Address Translation (NAT). See Network Address [Translation,](#page-3-1) on page 4. **Step 7** Implement application inspection if the default settings are insufficient for your network. See [Application](#page-4-0) [Inspection,](#page-4-0) on page 5.

#### <span id="page-1-0"></span>**Basic Access Control**

Access rules, applied per interface or globally, are your first line of defense. You can drop, upon entry, specific types of traffic, or traffic from (or to) specific hosts or networks. By default, the ASA allows traffic to flow freely from an inside network (higher security level) to an outside network (lower security level).

You can apply an access rule to limit traffic from inside to outside, or allow traffic from outside to inside.

Basic access rules control traffic using a "5-tuple" of source address and port, destination address and port, and protocol. See [Access](asa-915-firewall-config_chapter4.pdf#nameddest=unique_16) Rules and Access [Control](asa-915-firewall-config_chapter3.pdf#nameddest=unique_17) Lists.

You can augment your rules by making them identity aware. This lets you configure rules based on user identity or group membership. To implement identity control, do any combination of the following:

- Install Cisco Context Directory Agent (CDA), also known as AD agent, on a separate server to collect user and group information already defined in your Active Directory (AD) server. Then, configure the ASA to get this information, and add user or group criteria to your access rules. See Identity [Firewall.](asa-915-firewall-config_chapter5.pdf#nameddest=unique_18)
- Install Cisco Identity Services Engine (ISE) on a separate server to implement Cisco Trustsec. You can then add security group criteria to your access rules. See ASA and Cisco [TrustSec](asa-915-firewall-config_chapter6.pdf#nameddest=unique_19).
- Install the ASA FirePOWER module on the ASA and implement identity policies in the module. The identity-aware access policies in ASA FirePOWER would apply to any traffic that you redirect to the module. See ASA [FirePOWER](asa-915-firewall-config_chapter7.pdf#nameddest=unique_20) Module.

## <span id="page-1-1"></span>**Application Filtering**

The wide-spread use of web-based applications means that a lot of traffic runs over the HTTP or HTTPS protocols. With traditional 5-tuple access rules, you either allow or disallow all HTTP/HTTPS traffic. You might require more granular control of web traffic.

You can install a module on the ASA to provide application filtering to selectively allow HTTP or other traffic based on the application being used. Thus, you do not have to make a blanket permit for HTTP. You can look inside the traffic and prevent applications that are unacceptable for your network (for example, inappropriate file sharing). When you add a module for application filtering, do not configure HTTP inspection on the ASA.

To implement application filtering, install the ASA FirePOWER module on the ASA and use application filtering criteria in your ASA FirePOWER access rules. These policies apply to any traffic that you redirect to the module. See ASA [FirePOWER](asa-915-firewall-config_chapter7.pdf#nameddest=unique_20) Module.

### <span id="page-2-0"></span>**URL Filtering**

URL filtering denies or allows traffic based on the URL of the destination site.

The purpose of URL filtering is primarily to completely block or allow access to a web site. Although you can target individual pages, you typically specify a host name (such as www.example.com) or a URL category, which defines a list of host names that provide a particular type of service (such as Gambling).

When trying to decide whether to use URL filtering or application filtering for HTTP/HTTPS traffic, consider whether your intention is to create a policy that applies to all traffic directed at a web site. If your intention is to treat all such traffic the same way (denying it or allowing it), use URL filtering. If your intention is to selectively block or allow traffic to the site, use application filtering.

To implement URL filtering, do one of the following:

- Install the ASA FirePOWER module on the ASA and use URL filtering criteria in your ASA FirePOWER access rules. These policies apply to any traffic that you redirect to the module. See ASA [FirePOWER](asa-915-firewall-config_chapter7.pdf#nameddest=unique_20) [Module.](asa-915-firewall-config_chapter7.pdf#nameddest=unique_20)
- Subscribe to the Cisco Umbrella service, where you configure the Enterprise Security policy to block malicious sites based on the fully-qualified domain name (FQDN). For FQDNs that are considered suspicious, you can redirect user connections to the Cisco Umbrella intelligent proxy, which performs URL filtering. The Umbrella service works by handling users' DNS lookup requests, returning the IP address for a block page or the IP address of the intelligent proxy. The service returns the real IP address for an FQDN for allowed domains. See Cisco [Umbrella.](asa-915-firewall-config_chapter8.pdf#nameddest=unique_21)

#### <span id="page-2-1"></span>**Threat Protection**

You can implement a number of measures to protect against scanning, denial of service (DoS), and other attacks. A number of ASA features help protect against attacks by applying connection limits and dropping abnormal TCP packets. Some features are automatic, others are configurable but have defaults appropriate in most cases, while others are completely optional and you must configure them if you want them.

Following are the threat protection services available with the ASA.

- IPpacket fragmentation protection—The ASA performs full reassembly of all ICMPerror messages and virtual reassembly of the remaining IP fragments that are routed through the ASA, and drops fragments that fail the security check. No configuration is necessary.
- Connection limits, TCP normalization, and other connection-related features—Configure connection-related services such as TCP and UDP connection limits and timeouts, TCP sequence number randomization, TCP normalization, and TCP state bypass. TCP normalization is designed to drop packets that do not appear normal. See [Connection](asa-915-firewall-config_chapter18.pdf#nameddest=unique_22) Settings.

For example, you can limit TCP and UDP connections and embryonic connections (a connection request that has not finished the necessary handshake between source and destination). Limiting the number of connections and embryonic connections protects you from a DoS attack. The ASA uses the embryonic limit to trigger TCP Intercept, which protects inside systems from a DoS attack perpetrated by flooding an interface with TCP SYN packets.

- Threat detection—Implement threat detection on the ASA to collect statistics to help identify attacks. Basic threat detection is enabled by default, but you can implement advanced statistics and scanning threat detection. You can shun hosts that are identified as a scanning threat. See Threat [Detection](asa-915-firewall-config_chapter20.pdf#nameddest=unique_23).
- Next-Generation IPS—Install the ASA FirePOWER module on the ASA and implement Next Generation IPS intrusion rules in your ASA FirePOWER. These policies would apply to any traffic that you redirect to ASA FirePOWER. See ASA [FirePOWER](asa-915-firewall-config_chapter7.pdf#nameddest=unique_20) Module.

#### <span id="page-3-0"></span>**Firewall Services for Virtual Environments**

Virtual environments deploy servers as virtual machines, for example, in VMware ESXi. The firewalls in a virtual environment can be traditional hardware devices, or they can also be virtual machine firewalls, such as the ASAv.

Traditional and next-generation firewall services apply to virtual environments in the same way that they apply to environments that do not use virtual machine servers. However, virtual environments can provide additional challenges, because it is easy to create and tear down servers.

Additionally, traffic between servers within the data center might require as much protection as traffic between the data center and external users. For example, if an attacker gains control of a server within the data center, that could open up attacks on other servers in the data center.

Firewall services for virtual environments add capabilities to apply firewall protection specifically to virtual machines. Following are the firewall services available for virtual environments:

• Attribute-based access control—You can configure network objects to match traffic based on attributes, and use those objects in access control rules. This lets you decouple firewall rules from network topology. For example, you can allow all hosts with the Engineering attribute to access hosts with the Lab Server attribute. You could then add/remove hosts with these attributes and the firewall policy would be applied automatically without the need for updating access rules. For more information, see [Attribute-Based](asa-915-firewall-config_chapter9.pdf#nameddest=unique_24) Access [Control.](asa-915-firewall-config_chapter9.pdf#nameddest=unique_24)

#### <span id="page-3-1"></span>**Network Address Translation**

One of the main functions of Network Address Translation (NAT) is to enable private IP networks to connect to the Internet. NAT replaces a private IP address with a public IP address, translating the private addresses in the internal private network into legal, routable addresses that can be used on the public Internet. In this way, NAT conserves public addresses because you can advertise at a minimum only one public address for the entire network to the outside world.

Other functions of NAT include:

- Security—Keeping internal IP addresses hidden discourages direct attacks.
- IP routing solutions—Overlapping IP addresses are not a problem when you use NAT.
- Flexibility—You can change internal IP addressing schemes without affecting the public addresses available externally; for example, for a server accessible to the Internet, you can maintain a fixed IP address for Internet use, but internally, you can change the server address.
- Translating between IPv4 and IPv6 (Routed mode only)—If you want to connect an IPv6 network to an IPv4 network, NAT lets you translate between the two types of addresses.

NAT is not required. If you do not configure NAT for a given set of traffic, that traffic will not be translated, but will have all of the security policies applied as normal.

See:

- Network Address [Translation](asa-915-firewall-config_chapter10.pdf#nameddest=unique_25) (NAT)
- NAT Examples and [Reference](asa-915-firewall-config_chapter11.pdf#nameddest=unique_26)

## <span id="page-4-0"></span>**Application Inspection**

Application inspection engines are required for services that embed IP addressing information in the user data packet or that open secondary channels on dynamically assigned ports. These protocols require the ASA to do a deep packet inspection, to open the required pinholes and to apply network address translation (NAT).

The default ASA policy already applies inspection globally for many popular protocols, such as DNS, FTP, SIP, ESMTP, TFTP, and others. The default inspections might be all you require for your network.

However, you might need to enable inspection for other protocols, or fine-tune an inspection. Many inspections include detailed options that let you control packets based on their contents. If you know a protocol well, you can apply fine-grained control on that traffic.

You use service policies to configure application inspection. You can configure a global service policy, or apply a service policy to each interface, or both.

See:

- [Service](asa-915-firewall-config_chapter13.pdf#nameddest=unique_27) Policy
- Getting Started with [Application](asa-915-firewall-config_chapter14.pdf#nameddest=unique_28) Layer Protocol Inspection
- [Inspection](asa-915-firewall-config_chapter15.pdf#nameddest=unique_29) of Basic Internet Protocols
- [Inspection](asa-915-firewall-config_chapter16.pdf#nameddest=unique_30) for Voice and Video Protocols
- [Inspection](asa-915-firewall-config_chapter17.pdf#nameddest=unique_31) for Mobile Networks.

## <span id="page-4-1"></span>**Use Case: Expose a Server to the Public**

You can make certain application services on a server available to the public. For example, you could expose a web server, so that users can connect to the web pages but not make any other connections to the server.

To expose a server to the public, you typically need to create access rules that allow the connection and NAT rules to translate between the server's internal IP address and an external address that the public can use. In addition, you can use port address translation (PAT) to map an internal port to an external port, if you do not want the externally exposed service to use the same port as the internal server. For example, if the internal web server is not running on TCP/80, you can map it to TCP/80 to make connections easier for external users.

The following example makes a web server on the inside private network available for public access.

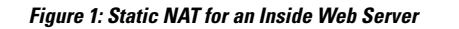

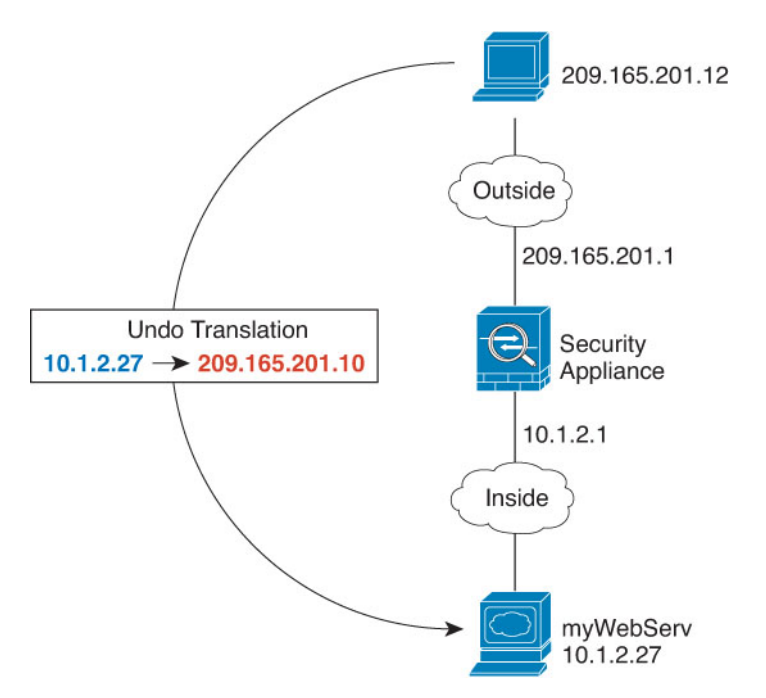

#### **Procedure**

**Step 1** Create a network object for the internal web server.

hostname(config)# object network myWebServ hostname(config-network-object)# host 10.1.2.27

**Step 2** Configure static NAT for the object:

hostname(config-network-object)# nat (inside, outside) static 209.165.201.10

**Step 3** Add an access rule to the access group attached to the outside interface to permit web access to the server.

hostname(config)# access-list outside\_access\_in line 1 extended permit tcp any4 object myWebServ eq http

**Step 4** If you do not already have an access group on the outside interface, apply it using the access-group command:

hostname(config)# access-group outside\_access\_in in interface outside